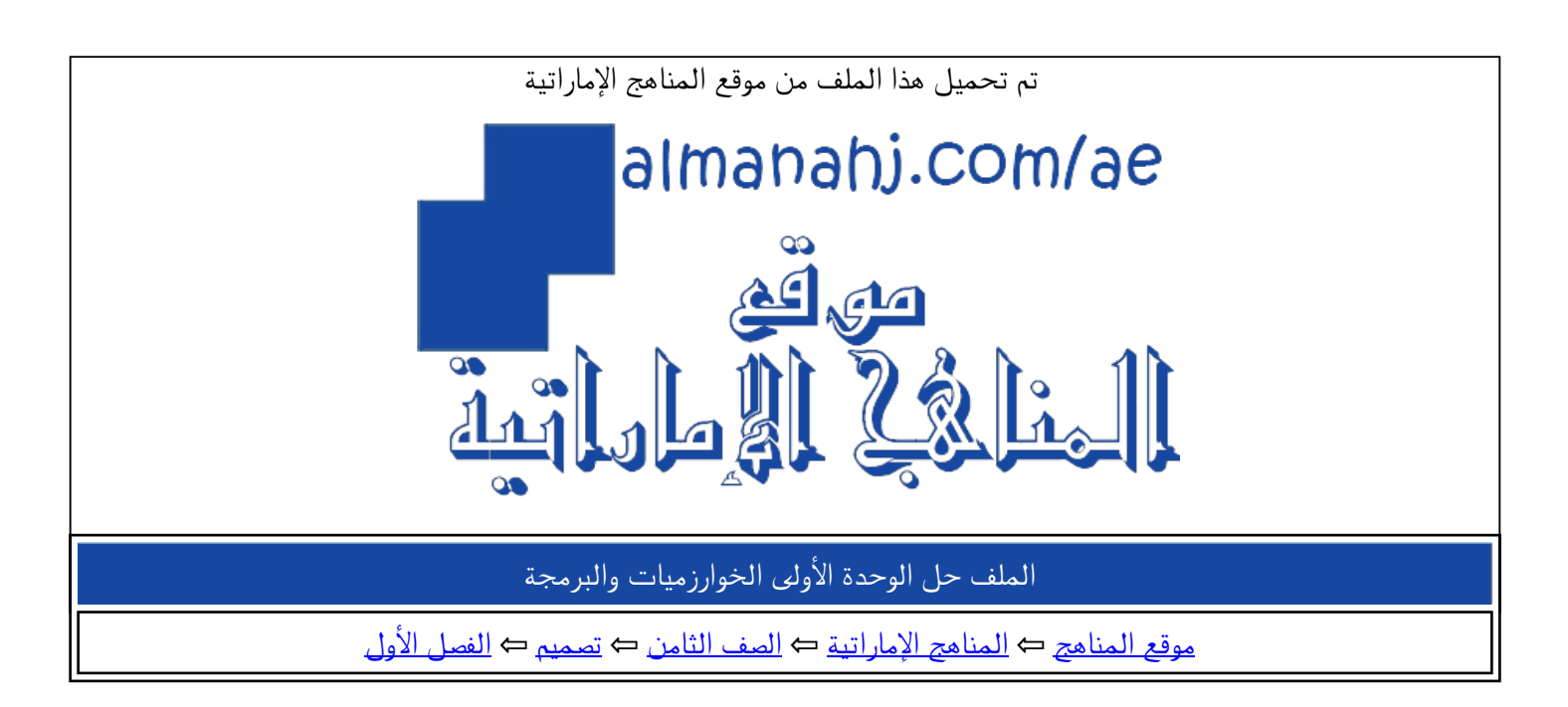

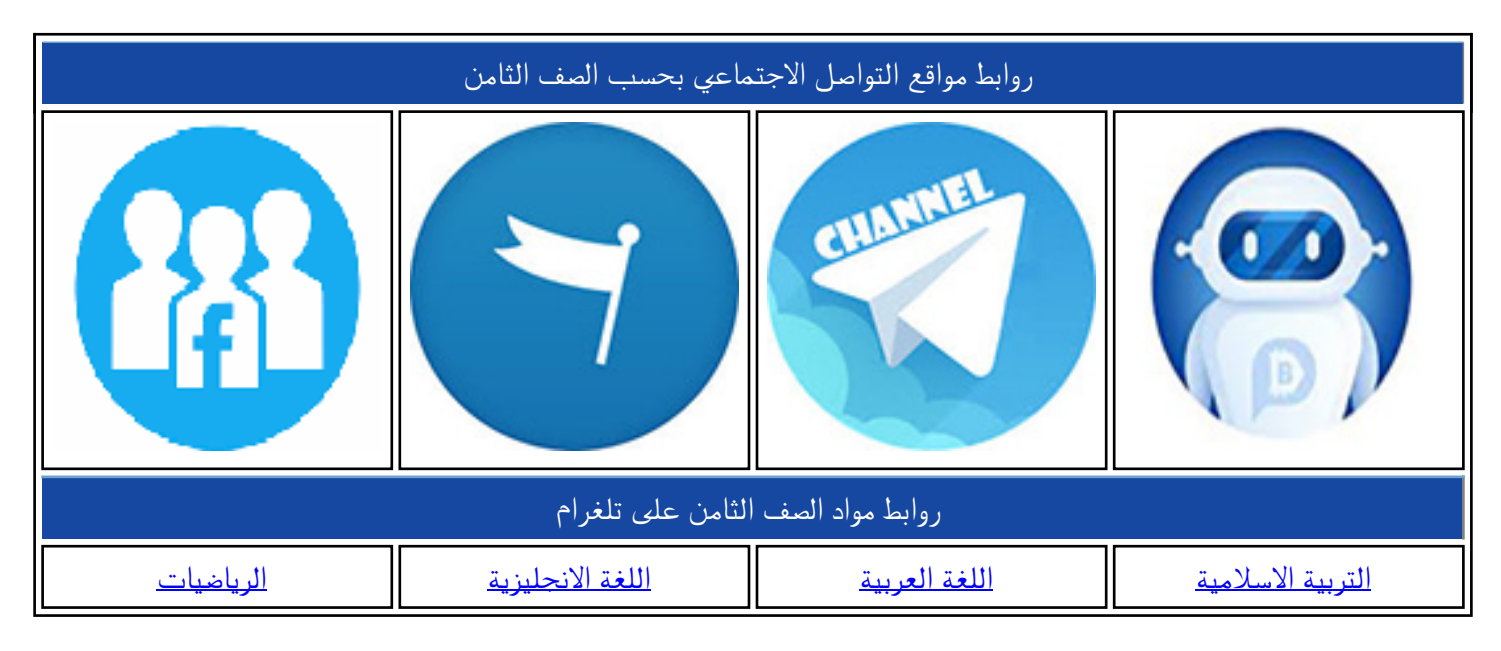

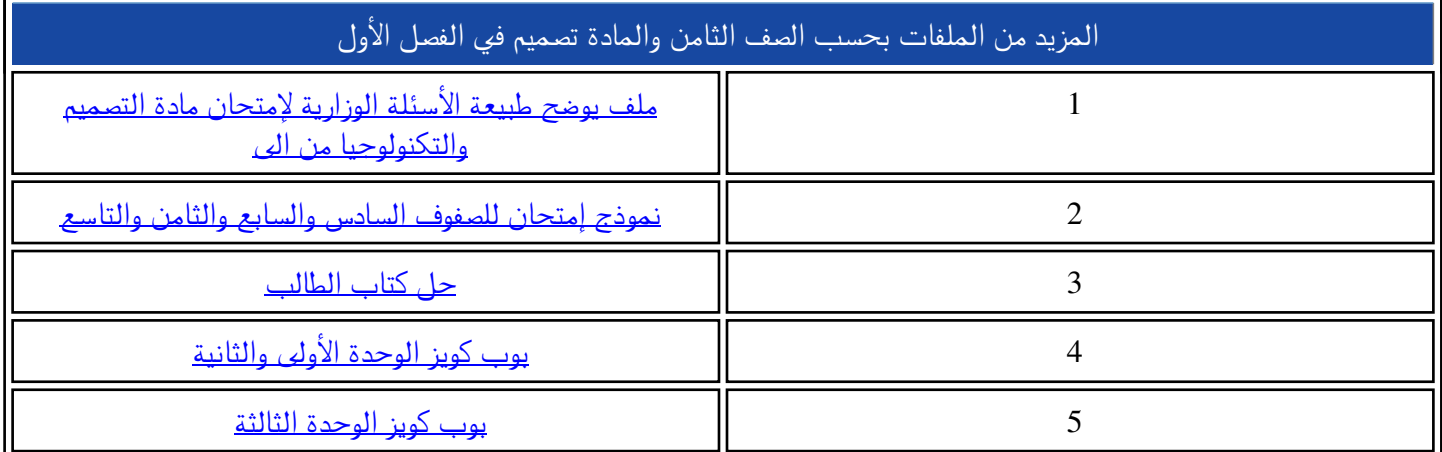

## **Table of Contents**

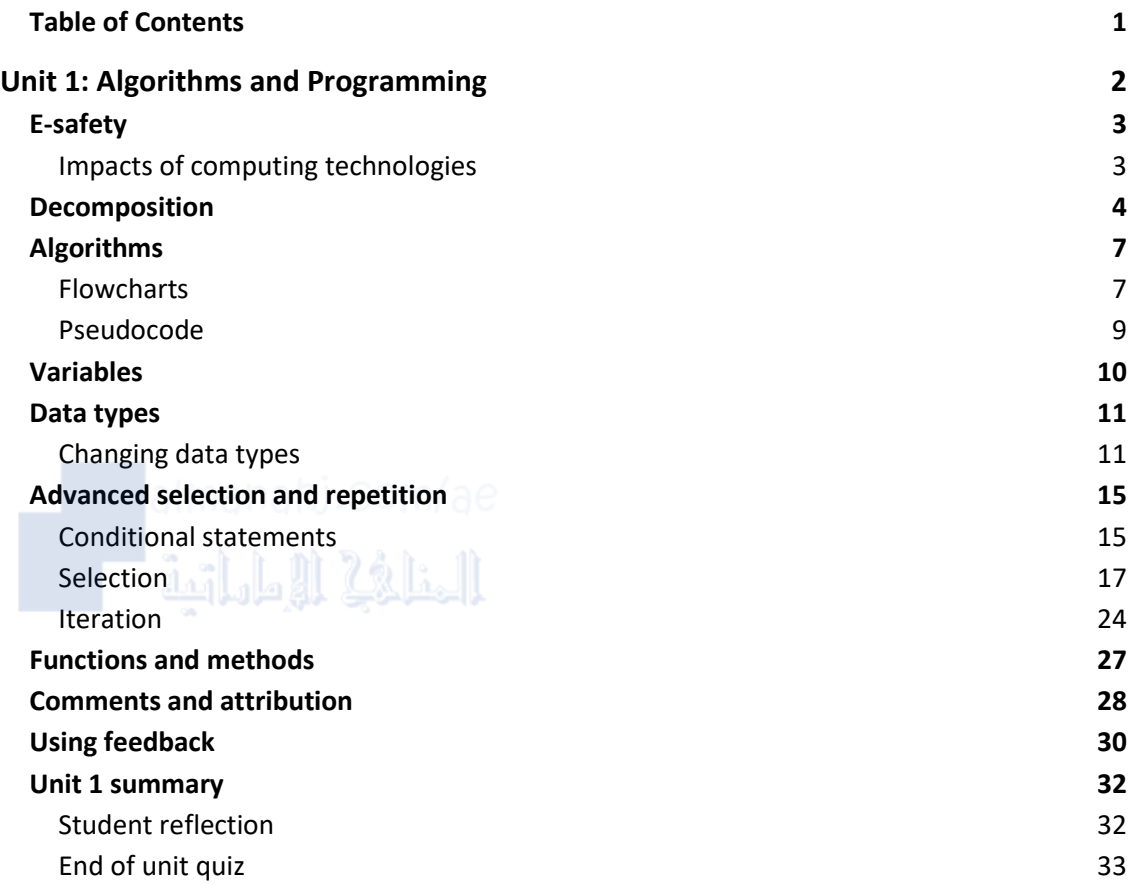

# **Unit 1: Algorithms and Programming**

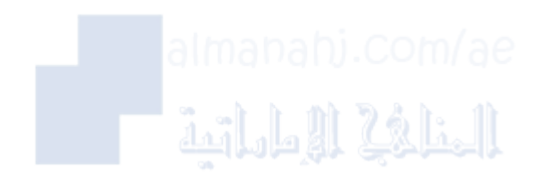

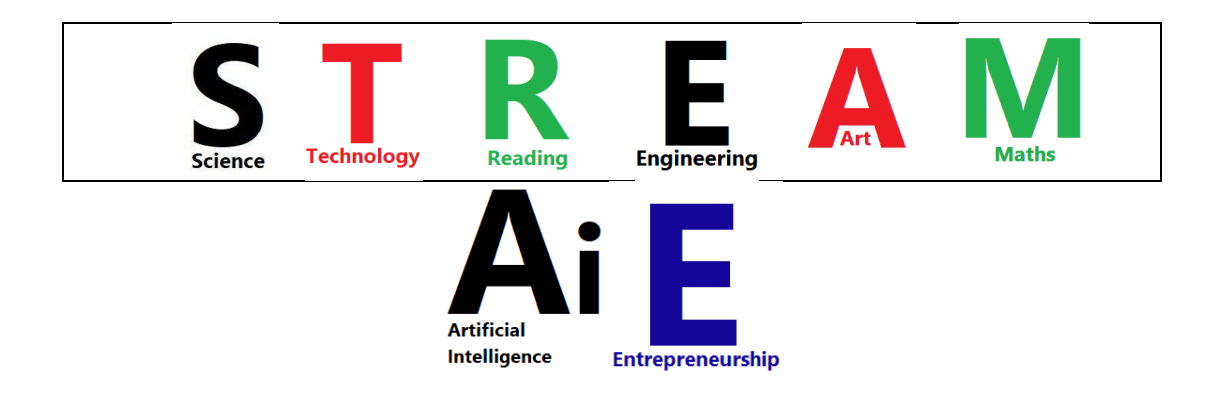

## **E-safety**

Impacts of computing technologies

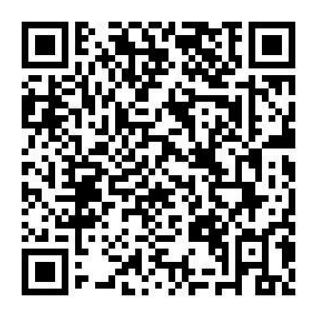

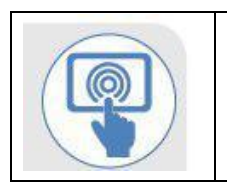

**Activity 1** 

Read the sentences about computing technologies. Decide if they describe positive or negative impacts.

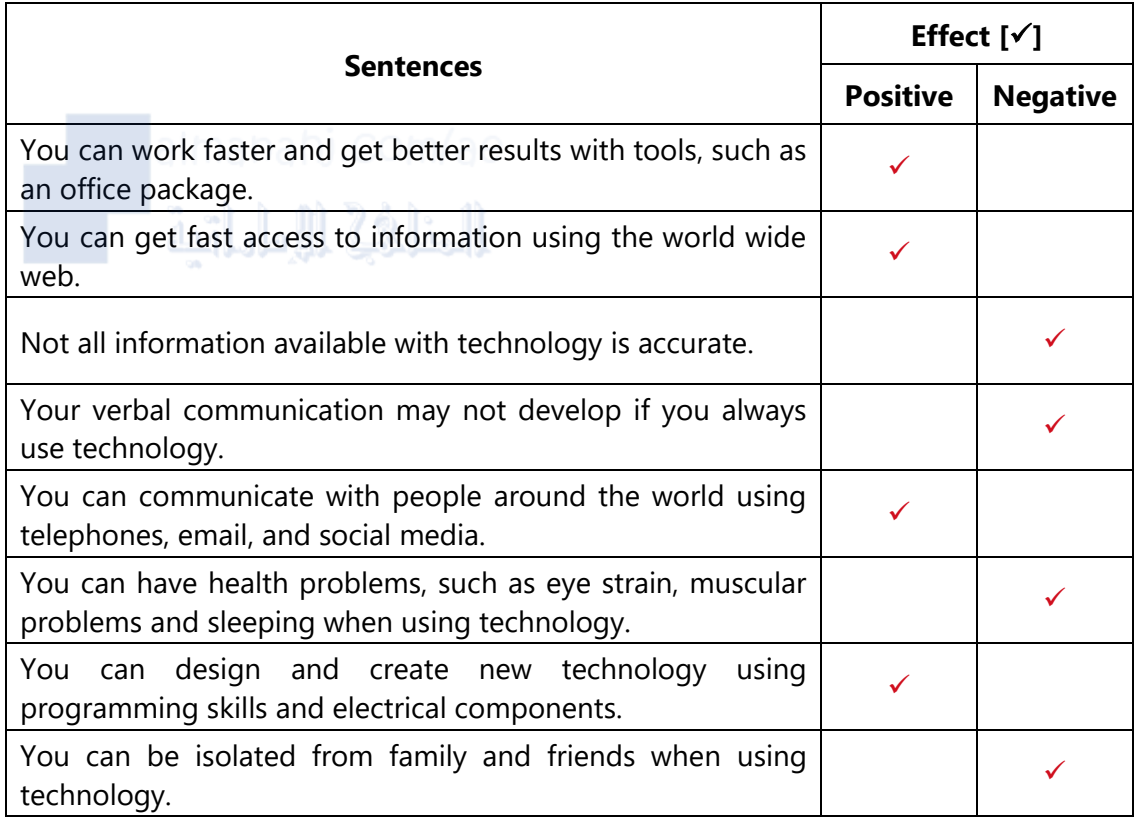

How can you get a good balance between computing technologies, everyday activities and your career options?

\_\_\_\_\_\_\_\_\_\_\_\_\_\_\_\_\_\_\_\_\_\_\_\_\_\_\_\_\_\_\_\_\_\_\_\_\_\_\_\_\_\_\_\_\_\_\_\_\_\_\_\_\_\_\_\_\_\_\_\_\_\_\_\_\_\_\_\_\_\_\_\_\_\_\_\_\_\_\_\_\_\_\_\_\_\_\_\_\_\_\_\_

\_\_\_\_\_\_\_\_\_\_\_\_\_\_\_\_\_\_\_\_\_\_\_\_\_\_\_\_\_\_\_\_\_\_\_\_\_\_\_\_\_\_\_\_\_\_\_\_\_\_\_\_\_\_\_\_\_\_\_\_\_\_\_\_\_\_\_\_\_\_\_\_\_\_\_\_\_\_\_\_\_\_\_\_\_\_\_\_\_\_\_\_

\_\_\_\_\_\_\_\_\_\_\_\_\_\_\_\_\_\_\_\_\_\_\_\_\_\_\_\_\_\_\_\_\_\_\_\_\_\_\_\_\_\_\_\_\_\_\_\_\_\_\_\_\_\_\_\_\_\_\_\_\_\_\_\_\_\_\_\_\_\_\_\_\_\_\_\_\_\_\_\_\_\_\_\_\_\_\_\_\_\_\_\_

## **No teacher answer provided for open ended questions.**

## **Decomposition**

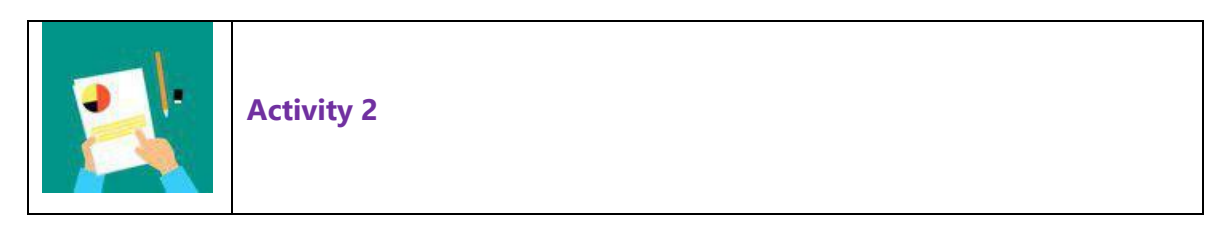

To complete this activity, you will apply computational thinking skills to help plan a computer game. The computer game involves moving a character around a simple world.

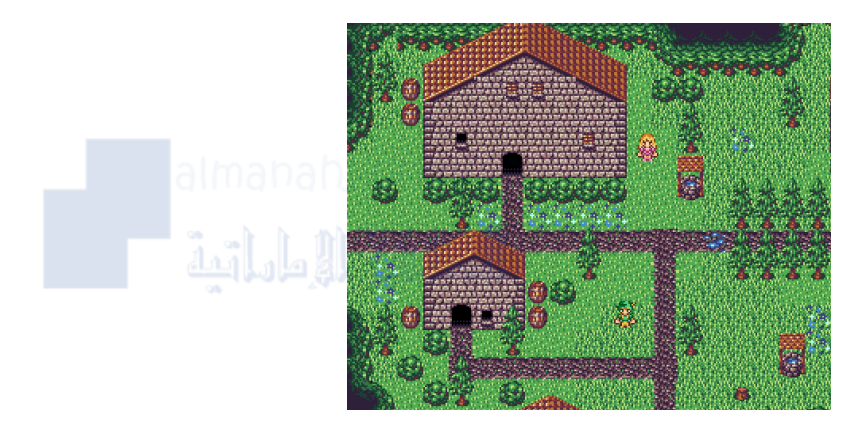

Remember, computational thinking skills include decomposition, abstraction and algorithmic thinking.

#### **Decomposition: break down the problem**

The character in the game needs to be able to perform certain actions, and each action needs to be handled differently by the game.

One of the requirements is that the player needs to be able to move using the commands forward, turn left, and turn right. The player should be able to pick up, use, and drop an item. The player should also be able to cast a spell and learn new spells.

The actions the player can perform have started to be broken down into smaller problems so that they are easier to solve. Complete the table for the required player actions.

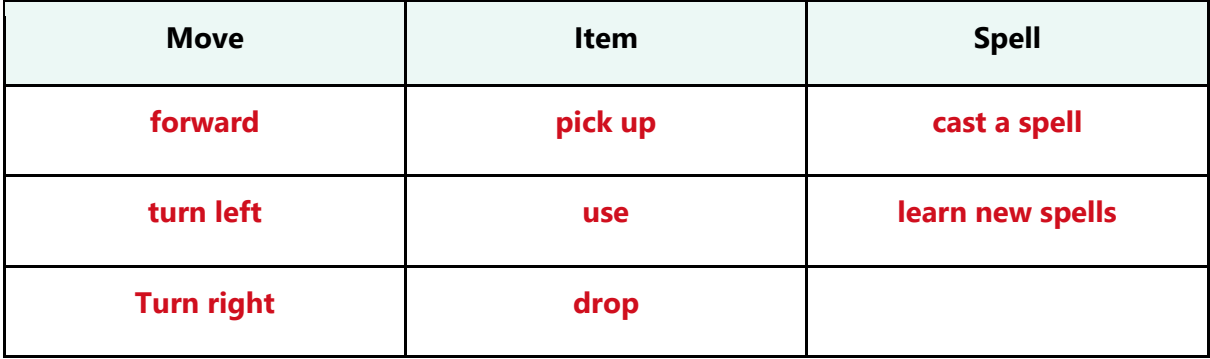

#### **Abstraction: remove unnecessary information**

A graphic artist has designed part of the town that the player can explore, shown below.

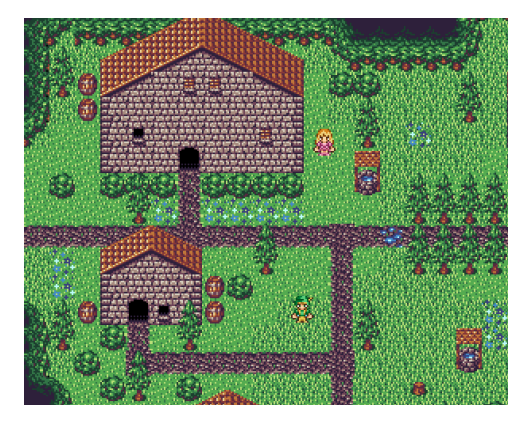

The programmers want to test the movement of the player around this part of the town. They do not need all of the town details, just the buildings and paths.

Sketch a simple version of the map with all unnecessary information removed in the table below.

**The sketch should be a simple representation including buildings and paths.** 

#### **Algorithmic thinking: create a simple step-by-step algorithm**

The command forward can be used to move the character forward in the direction that it is currently facing, and the character will stop moving forward if it reaches a split in the path, or a door.

The commands turn left and turn right can also be used to change the direction relative to the character; for example, if the character is facing to the left, the command turn right will result in the character facing up.

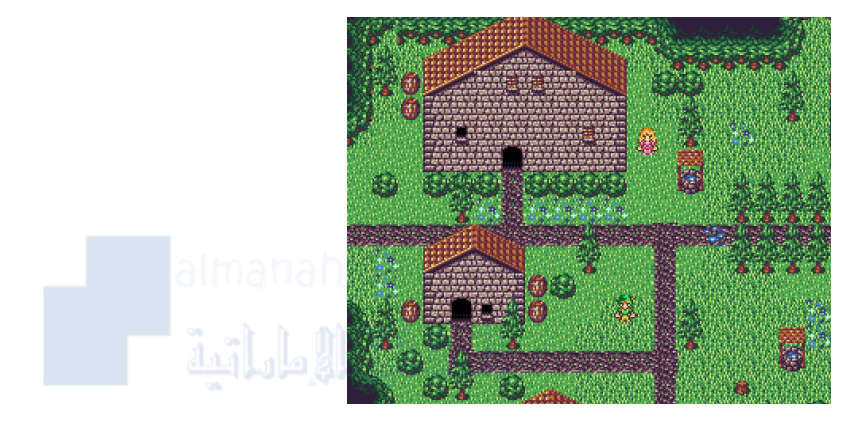

Write down the order of the movements that a game character could follow to go from a large building to a small house, travelling along the path.

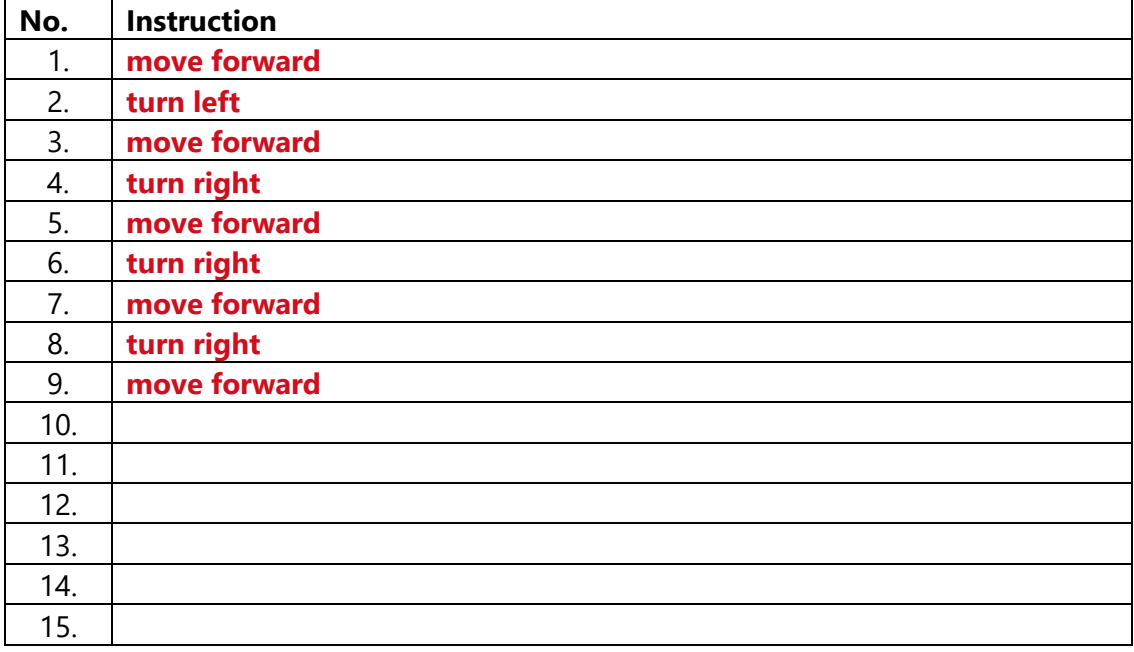

## **Algorithms**

#### **Flowcharts**

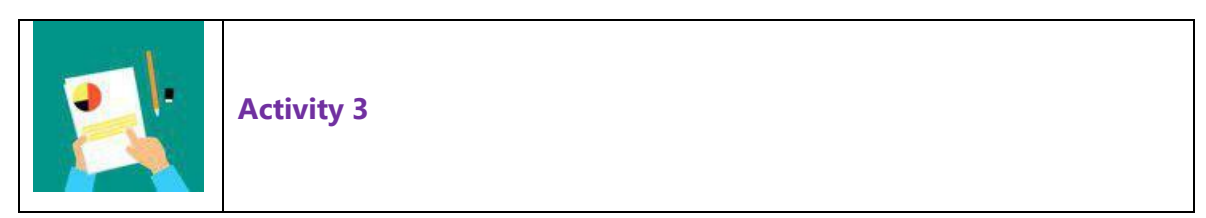

Create a flowchart algorithm that simulates rolling two dice, then checks whether the values are the same (a double). The instructions for the algorithm are:

- generate a random number between 1 and 6 to simulate the first die roll.
- generate a random number between 1 and 6 to simulate the second die roll.
- compare the two dice values.
- if the values are the same, tell the user they rolled a double.
- else, tell the user they did not roll a double.

**No teacher answers provided for open ended activities.** 

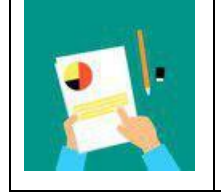

## **Activity 4**

Create a flowchart algorithm for a coin toss game. The instructions for the game are:

- ask the user to guess heads or tails.
- simulate a coin flip by randomly generating either 'heads' or 'tails'.
- compare the coin flip with the user's choice.
- if the coin flip is the same as the user's choice, tell the user they won.
- else, tell the user they lost.

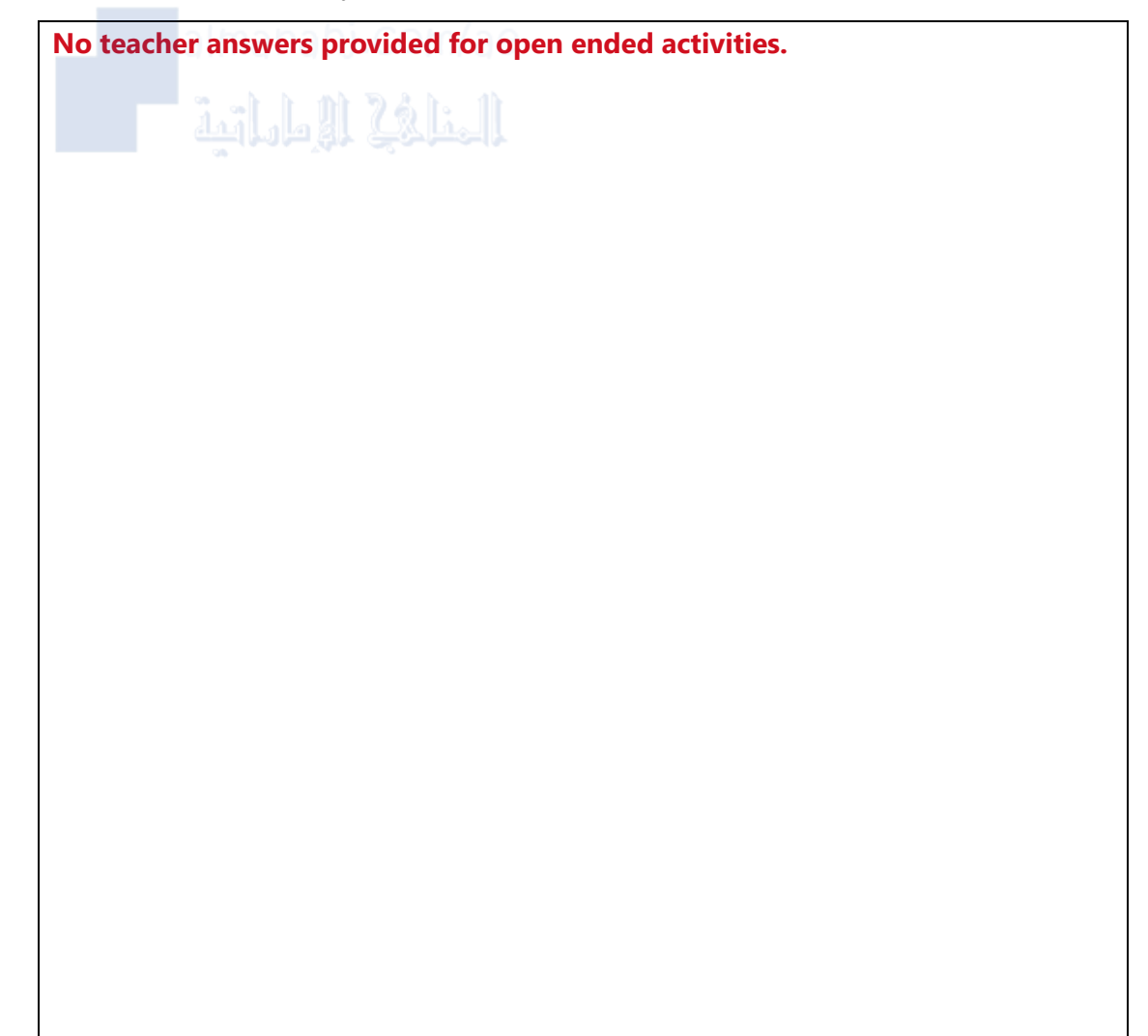

## Pseudocode

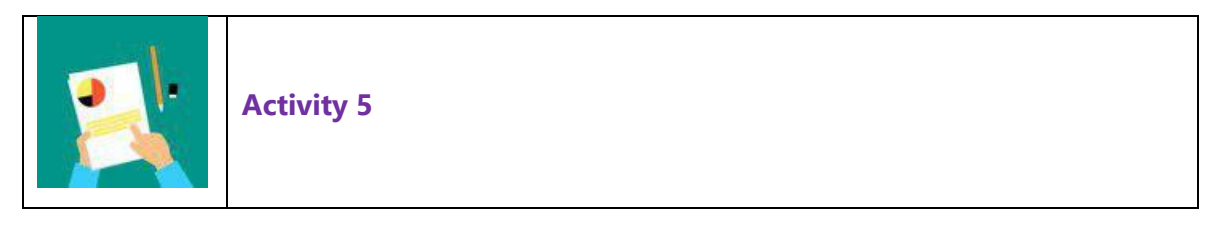

Create a pseudocode algorithm for a login program where user user will enter a password. In the program a user can make multiple attempts to enter the correct password.

You can use the text-based example program for reference to help create a pseudocode algorithm:

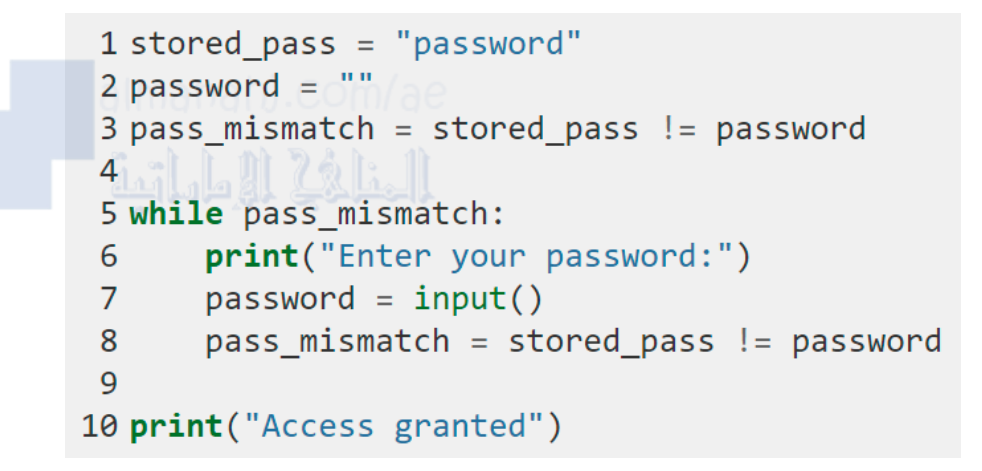

Use the table below to create a pseudocode algorithm.

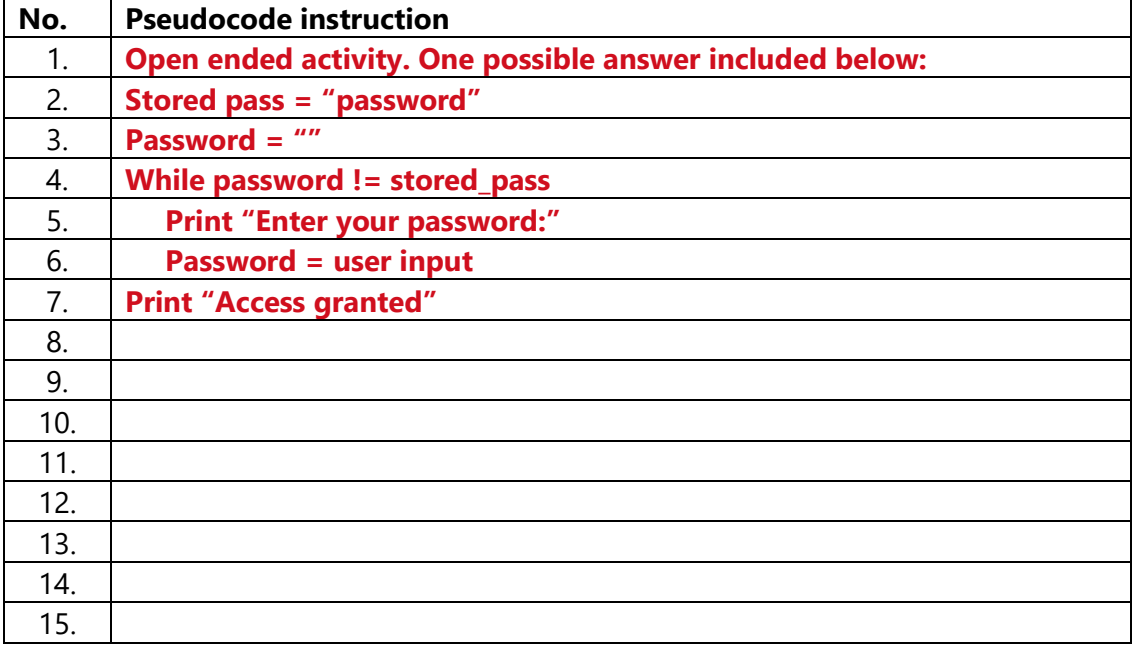

## **Variables**

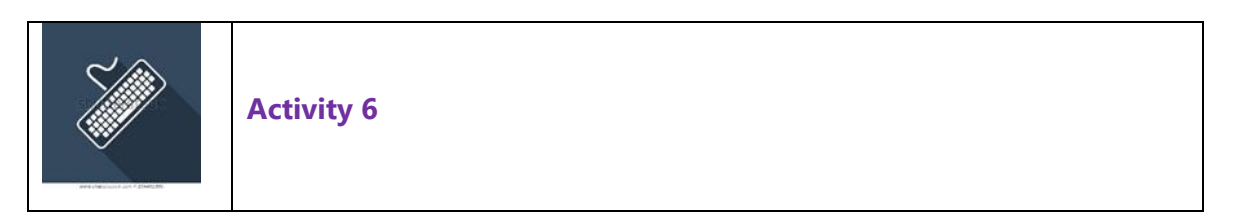

Demonstrate your understanding of variables.

1. Identify variable names and data stored. Then, complete the table below:

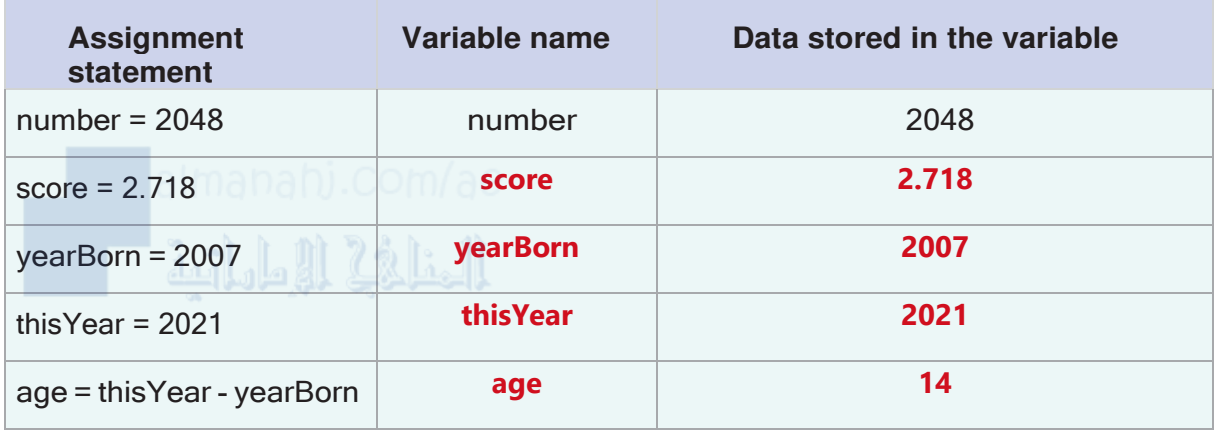

2. Use programming software to create and assign values for the variables in the table below.

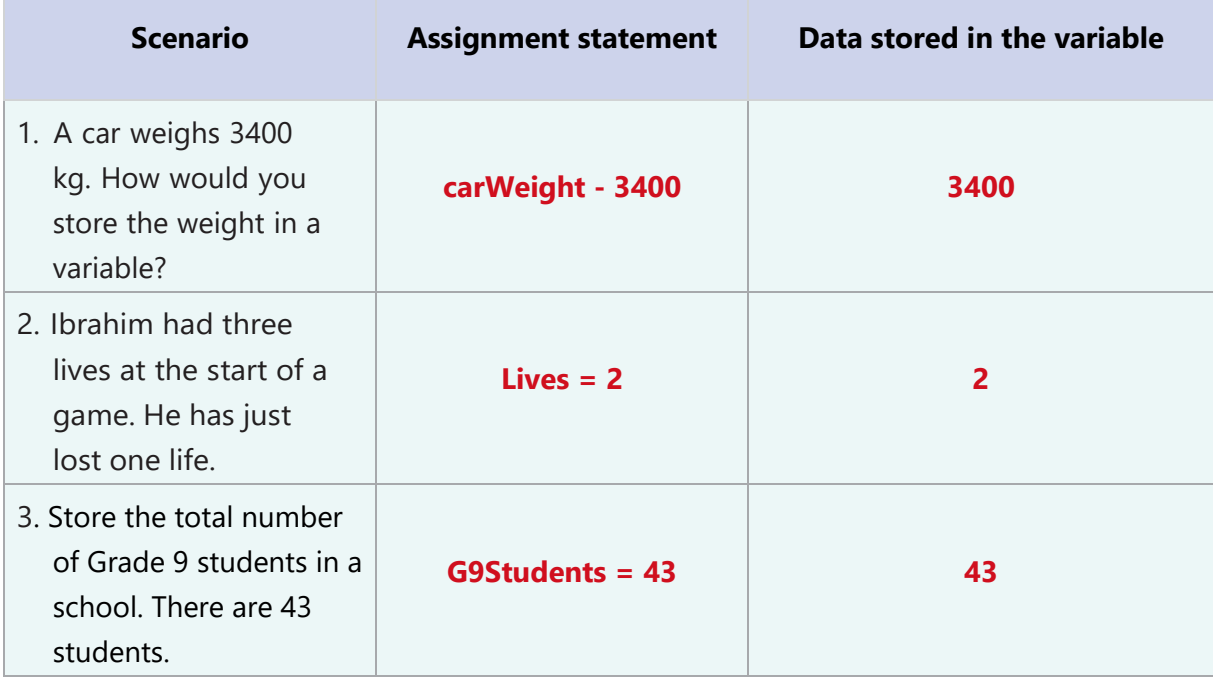

Remember, you must give variables appropriate names and assign values using an "=" operator. A print() command can be used to output variable values.

## **Data types**

## Changing data types

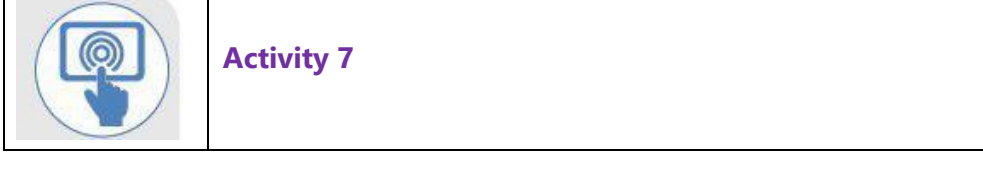

Demonstrate your understanding of variables.

### 1. Match the sample data with the correct data types.

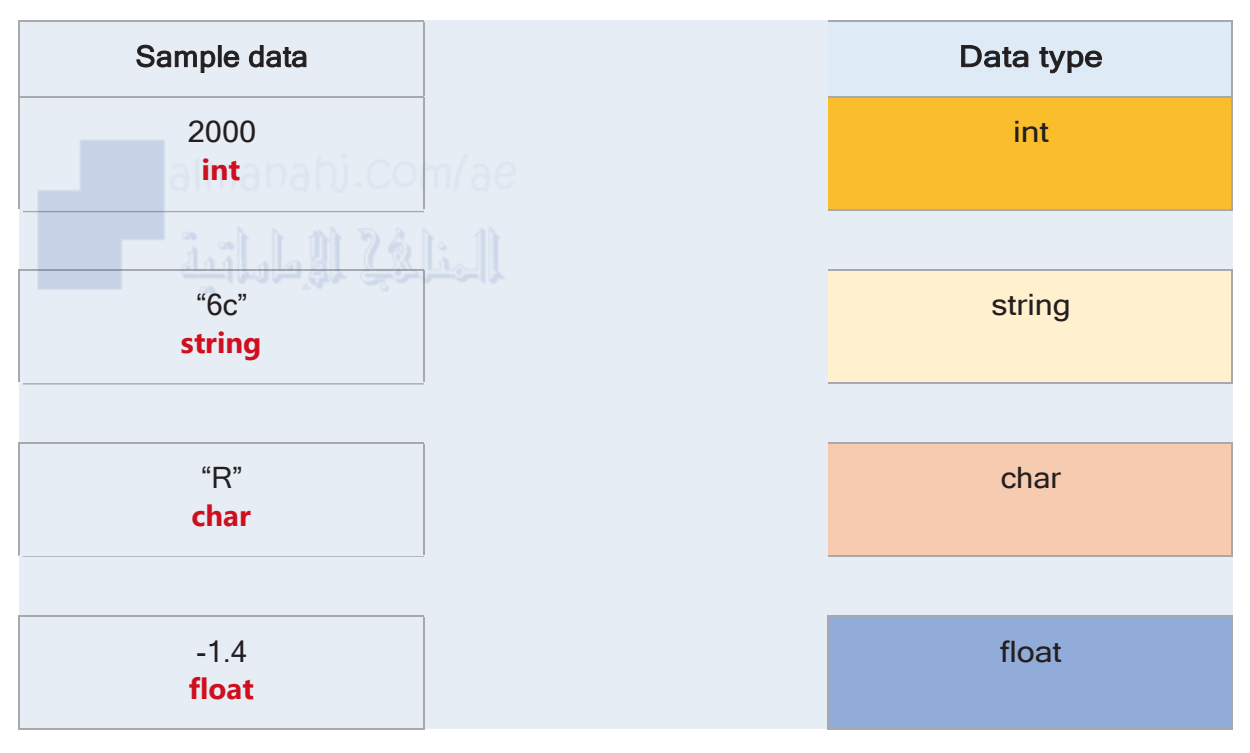

2. Identify the data type needed to store the sample data.

Write your answers below.

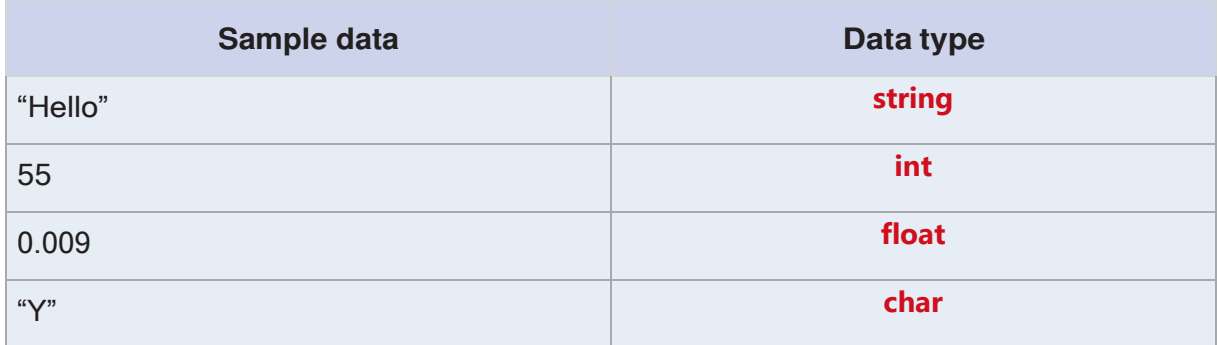

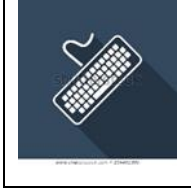

Demonstrate your programming knowledge by completing a program investigation. First, review the program below.

```
1 print("What is your first initial?")
 2 initial = input()3 print("What is your surname")
 4 surname = input()
 5 print("What is your age?")
 6 age = int(input())7 print("True or False - are you a robot?")
 8 likes_robot = input() \bigcap9 \text{ robot} = "True"10 decades = float((age / 10))11 print(f"Well hello {initial} {surname}.")
12 print(f"It is {likes_robot==robot} that you are a robot.")
13 print(f"This is probably because you are {decades} decades old")
```
1. Make a prediction about what will happen when the code is executed.

**Program inputs initial, surname, age, and if the user likes robots. The program fails at line 9 as age must be converted to a numeric value before the calculation can be performed.** 

2. Create and execute the program above using programming software, then answer the questions below.

3. Was your prediction correct or did something unexpected happen?

Write your answer below.

#### **No teacher answers provided for open ended questions.**

## 4. Complete your program investigation by answering the questions below

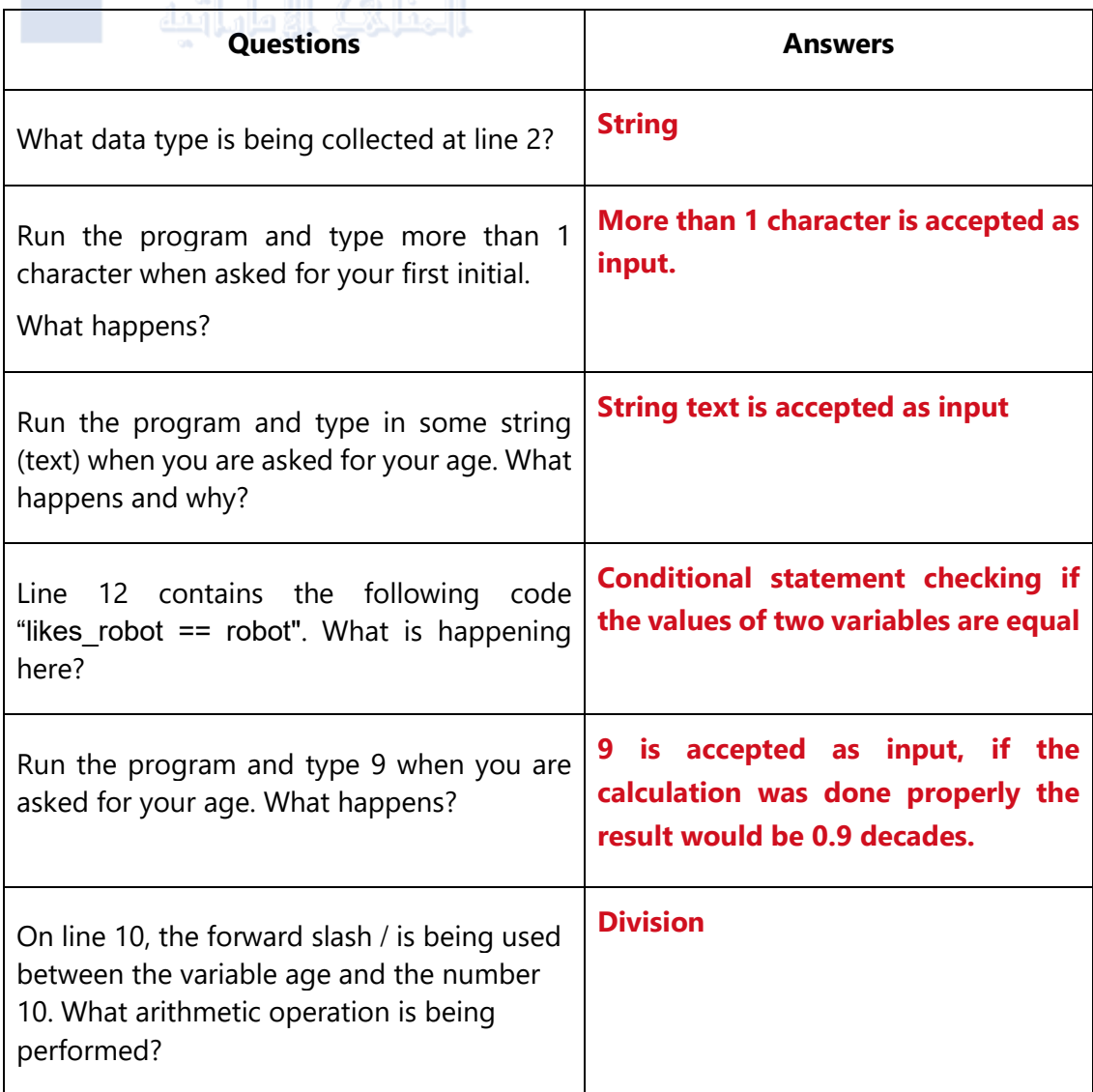

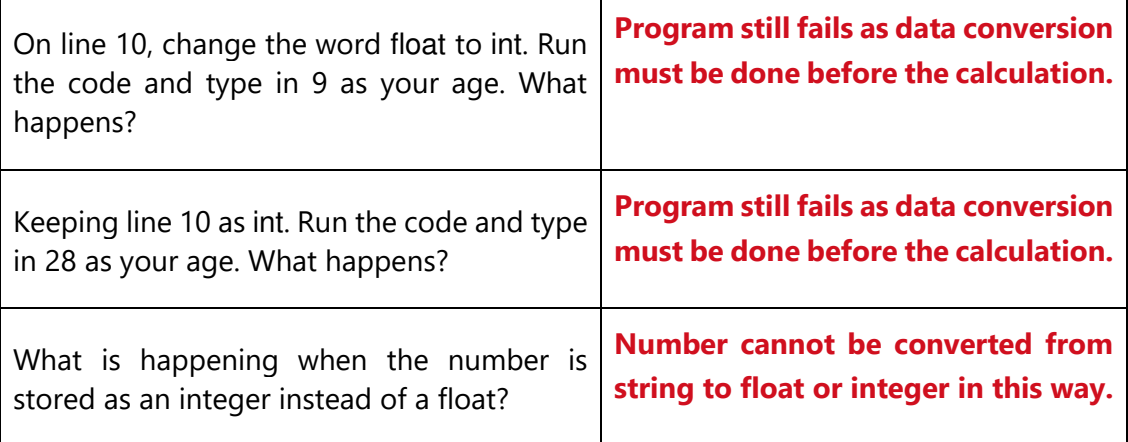

5. Can you change the program to improve the functionality?

Use the space below to plan the improvements to the program.

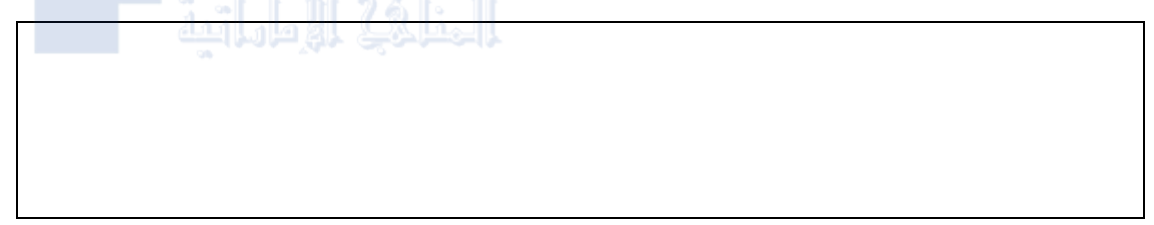

#### **Teacher Answer**

```
print("What is your first initial?")
initial = input()print("What is your surname?")
surname = input()print("What is your age?")
age = int(input())print("True or False - are you a robot?")
likes robot = input()robot = "True"decades = age/10print(f"well hello {initial} {surname}")
print(f"It is {likes robot == robot} that you are a robot.")
print(f"This is probably because you are {decades} decades 
old")
```
**}** 

## **Advanced selection and repetition**

#### Conditional statements

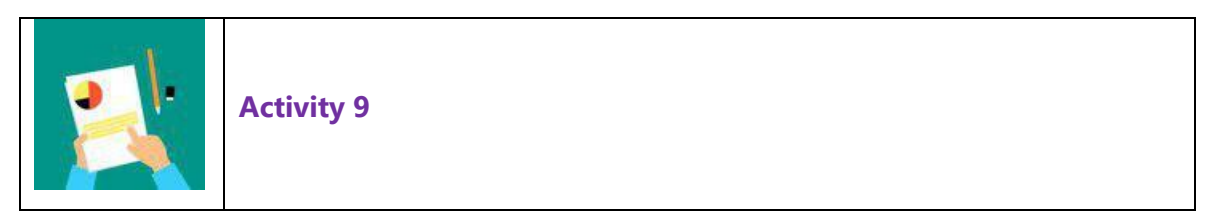

Demonstrate your understanding of conditional statements and relational operators.

Create conditional statements for each case description in the table below. Then, state if the result of each statement is True or False.

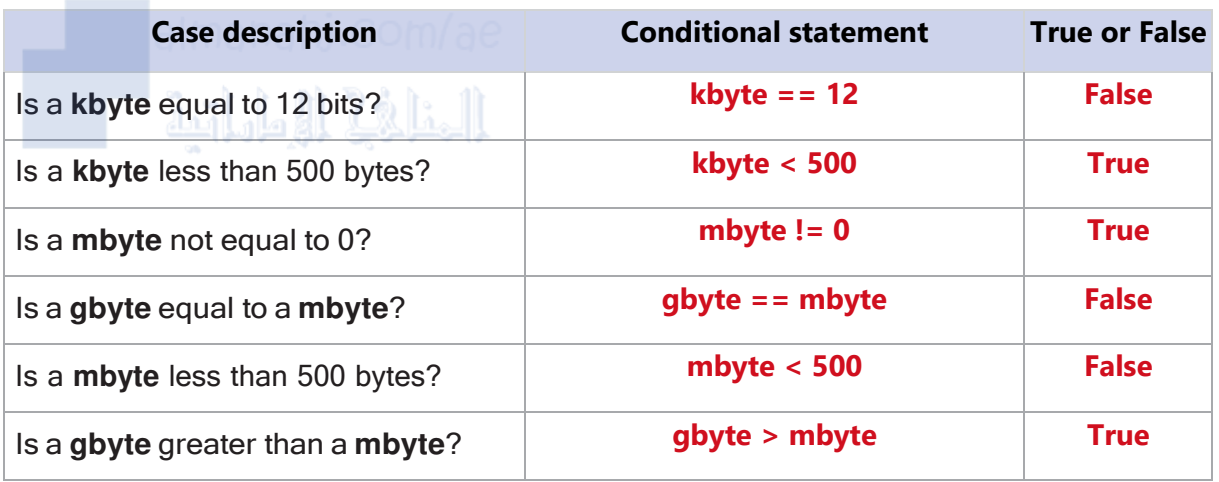

Did you know?

Computer memory can be explained using binary bits, bytes, kilo-bytes, mega-bytes, giga-bytes and tera-bytes. Each unit of storage is greater than the last.

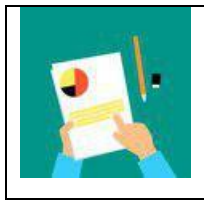

Demonstrate your understanding of conditional statements and relational operators.

1. Examine the conditional statements in the table below. Then, re-write each statement as a question.

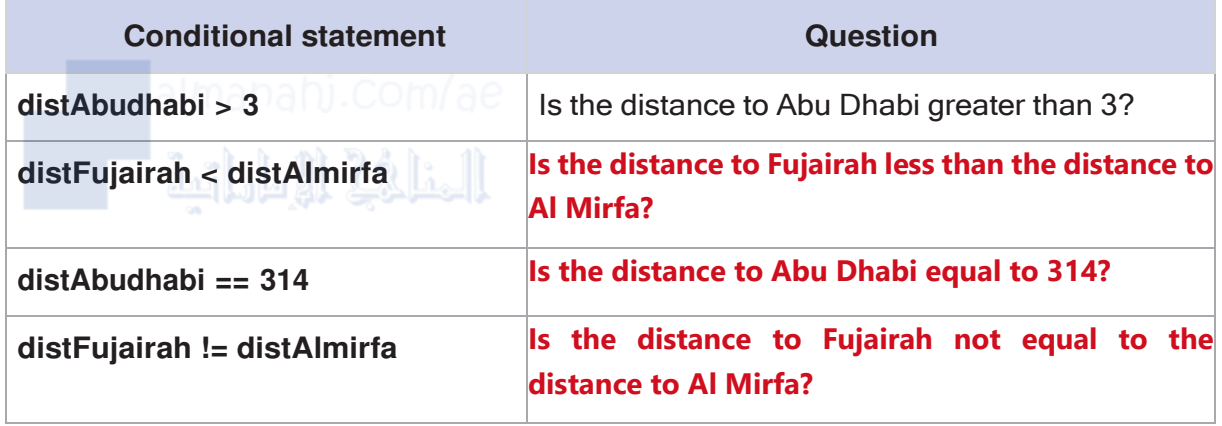

2. State if the result of each statement is True or False using the following values for the variables:

**distFujairah =** 111

**distAbudhabi =** 181

**distAlmirfa =** 300

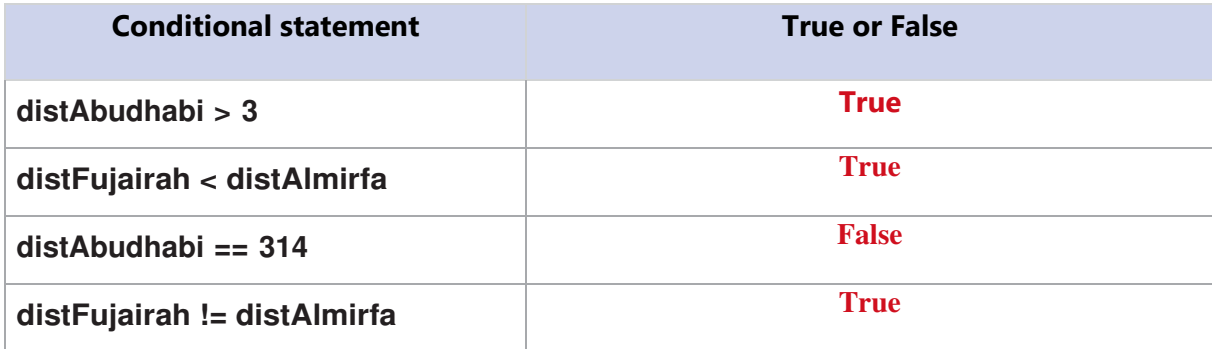

## **Selection**

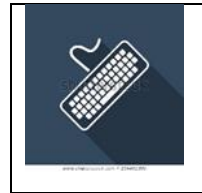

**Activity 11** 

Create a program using programming software to demonstrate selection. The program will be used to check if a student is in Cycle 2.

The program will:

- input a grade and store it in a variable
- convert the grade to a numeric data type
- use selection with conditional statements to check if the grade is in Cycle 2
- output whether the Grade is in cycle 2.

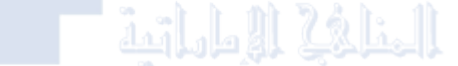

Use the space below to plan the conditional statements needed for the program.

#### **Teacher Answers**

```
grade = input("Enter a grade ")
grade = int(qrade)if grade > 4 and grade <9: 
     print("Grade is in cycle 2")
else: 
     print("Grade is not in cycle 2")
}
```
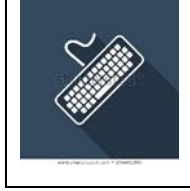

Create a program using programming software to demonstrate selection. The program will be used to check if a time is in the morning (am) or afternoon (pm).

The program will:

- input a time and store it in a variable.
- convert the time to a numeric data type.
- use selection with conditional statements to check if the time is in the morning.
- output whether the time is in the morning or afternoon.
- format the output for example "The time is 11am" or "The time is 12pm"

Use the space below to plan the conditional statements needed for the program.

#### **Teacher Answers**

```
time = input("Enter a time ")
time = int(time)print(time)
print(str(time))
if time <12: 
     print("The time is " + str(time) + "am")
else: 
     print("The time is " + str(time) + "pm")
}
```
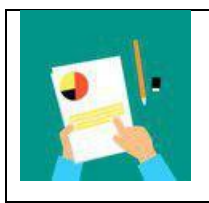

**Activity 13** 

Demonstrate your programming knowledge by completing a program investigation. First, review the program below. Then, answer the questions below.

```
1 #Program to check if it is morning time
2 hour = input ("Please enter the hour of the day(24-hour clock) :")3 hour = int (hour)\mathbf{\Lambda}5 if hour \langle 12:
      print ("The time ", hour, "is am")
6
7 else:
      print ("The time", hour, "is pm")
8
```
1. Explain what you think will happen when this program is executed?

**Program inputs a time, that is converted to an integer. The program uses selection to output whether the time is in the morning (am) or afternoon (pm).** 

What will happen if the user input is '18'?

**Program output will be: "The time 18 pm"**

What will happen if the user input is '5'?

**Program output will be: "The time 5 am"**

What will the program output be if the user input is '12'?

**Program output will be: "The time 12 pm"**

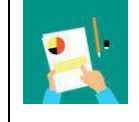

Demonstrate your programming knowledge by completing a program investigation.

Use tracing to determine the output based on each input. Then, complete the tables below.

#### **Program 1**

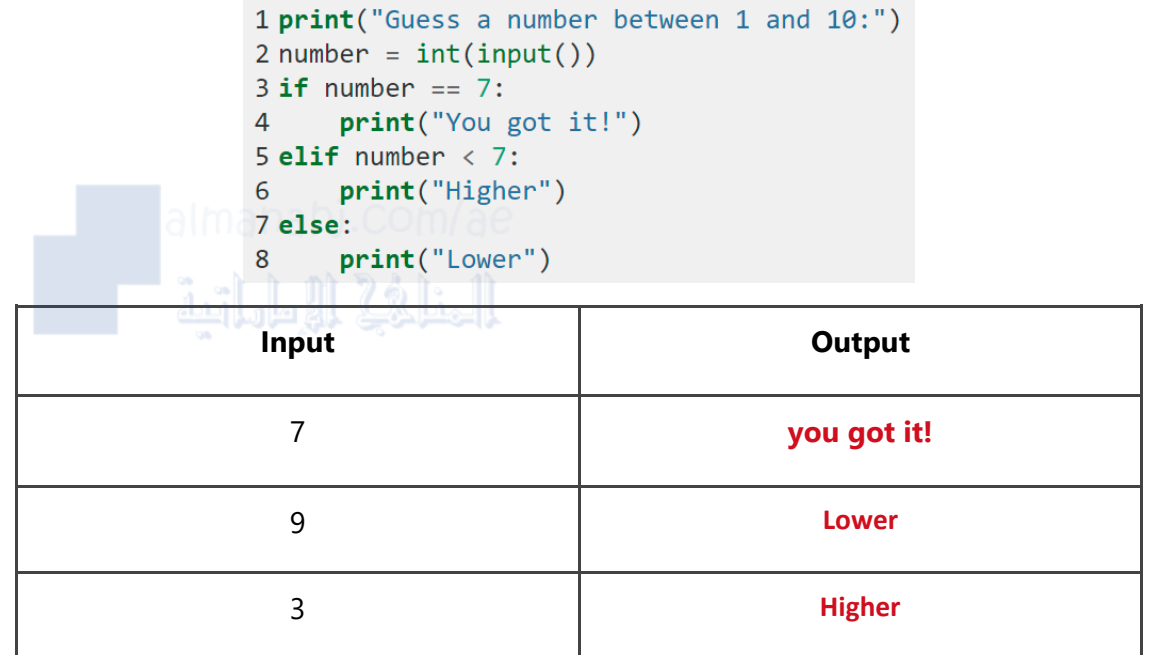

#### **Program 2**

```
1 print("Enter a number: ")
2 odd_even = int(input())3 odd_even = odd_even % 2
4 if odd_even == 1:
     print("Your number is odd")
5
6 elif odd_even == 0:
     print("Your number is even")
\overline{7}
```
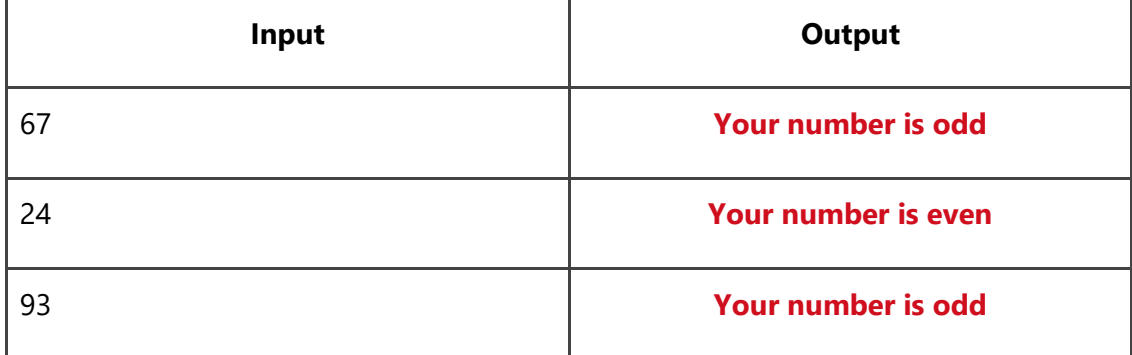

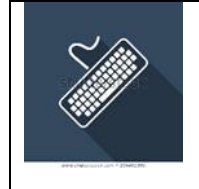

#### **Part 1**

Create a flowchart algorithm for a UAE quiz game. The instructions for the game are:

- output each question:
	- o country name?
	- o independence year?
	- o founder name?
	- o capital?
	- o national animal?
- input each answer and store it in a variable.
- use selection with conditional statements to check if each answer is correct.
- store a score in a variable.
- increase the score by 1 when an answer is correct.
- output the score at the end of the game.

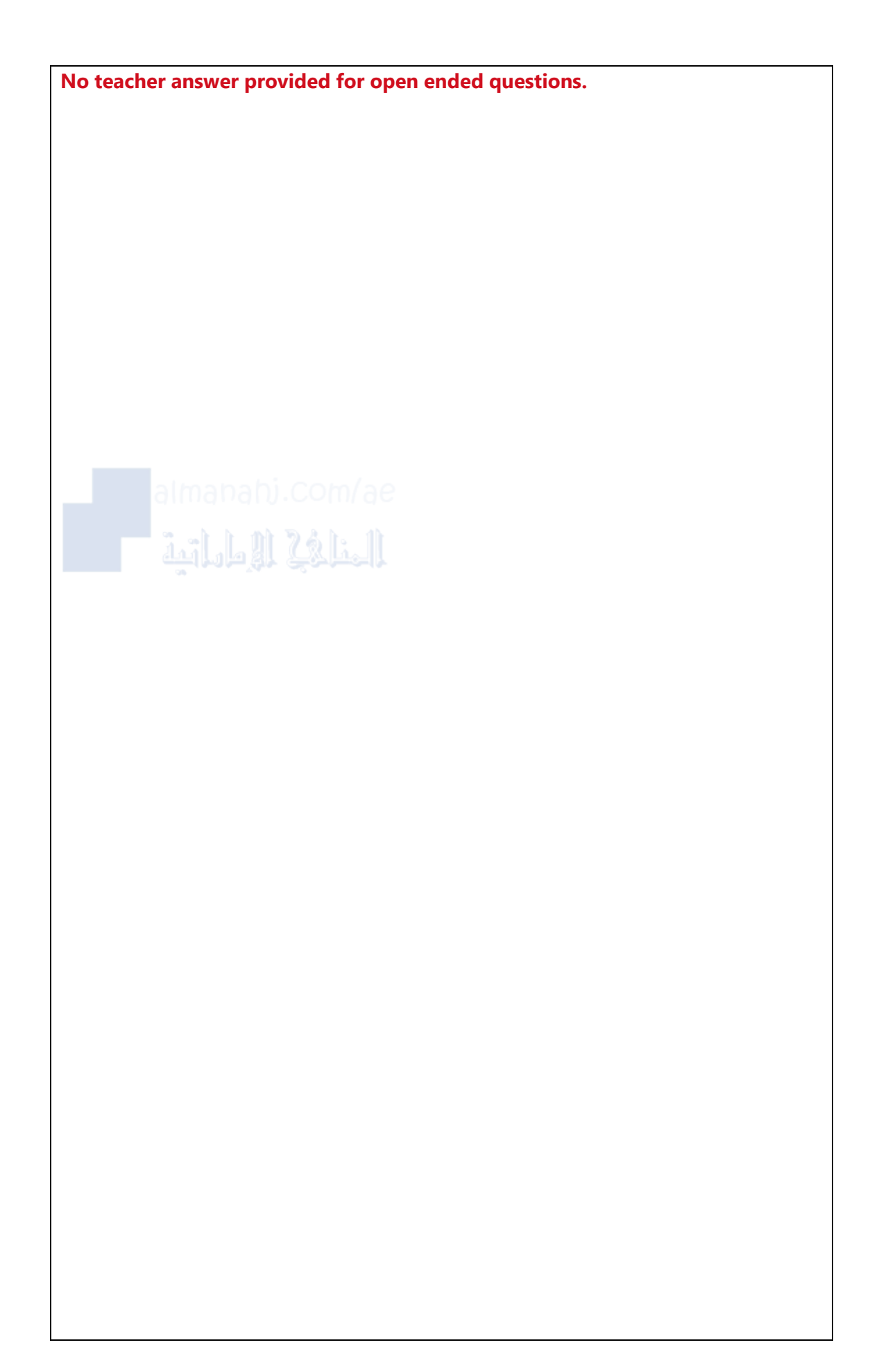

#### **Part 2**

Create a UAE quiz game program using programming software.

The program will:

- output each question:
	- o country name?
	- o independence year?
	- o founder name?
	- o capital?
	- o national animal?
- input each answer and store it in a variable.
- use selection with conditional statements to check if each answer is correct.
- store a score in a variable.
- increase the score by 1 when an answer is correct.
- output the score at the end of the game.

#### **Teacher Answers**

```
score = 0print("UAE quiz game program")
country = input('Country name?")independence = int(input("independence year?"))founder = input("founder name? ")
capital = input("capital? ")
animal = input("national animal?")if country == "UAE":
    score = score +1if independence == 1971:
   score = score +1if founder == "Sheikh Zayed": 
    score = score +1if capital == "Abu Dhabi": 
    score = score +1
if animal == "falcon": 
    score = score +1
print("Your quiz score is:", score)
}
```
### Iteration

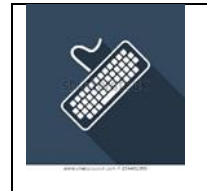

**Activity 16** 

Create a program using programming software to demonstrate iteration. The program will be used to increment a counter.

The program will:

- input a number and store it in a variable.
- convert the number to a numeric data type.
- use iteration to increment a counter from 1 to the input number.
- output the value of the counter for each iteration.

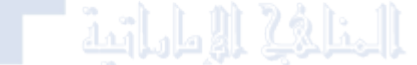

Use the space below to plan the iteration needed for the program.

#### **Teacher Answers**

```
number = input("Enter a number ")
number = int(number)for x in range(1, number+1, 1):
     print(x)
}
```
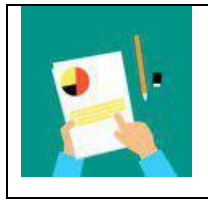

Demonstrate your understanding of iteration.

1. Use tracing to determine the program output based on different loop ranges. Then, complete the table below.

- 1. for x in range (0, 5, 1):
- 2.  $print(x)$

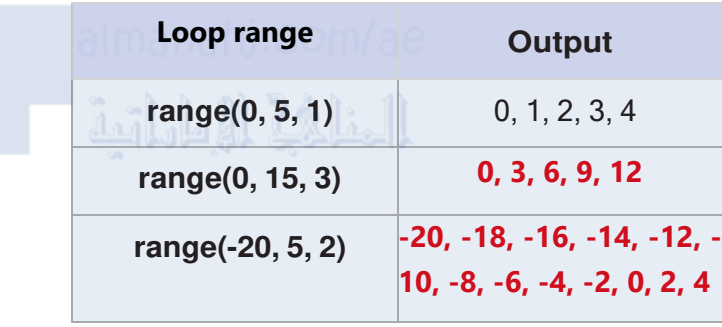

2. Plan the loop range required for the program to produce the following outputs. Then, complete the table below.

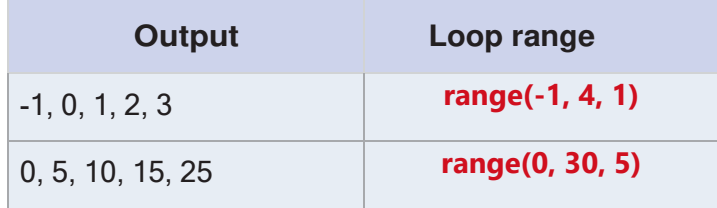

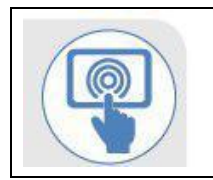

## **Activity 18**

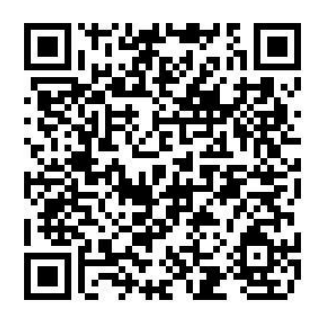

Demonstrate your understanding of iteration.

Identify the type of loop to use for each case description in the table below.

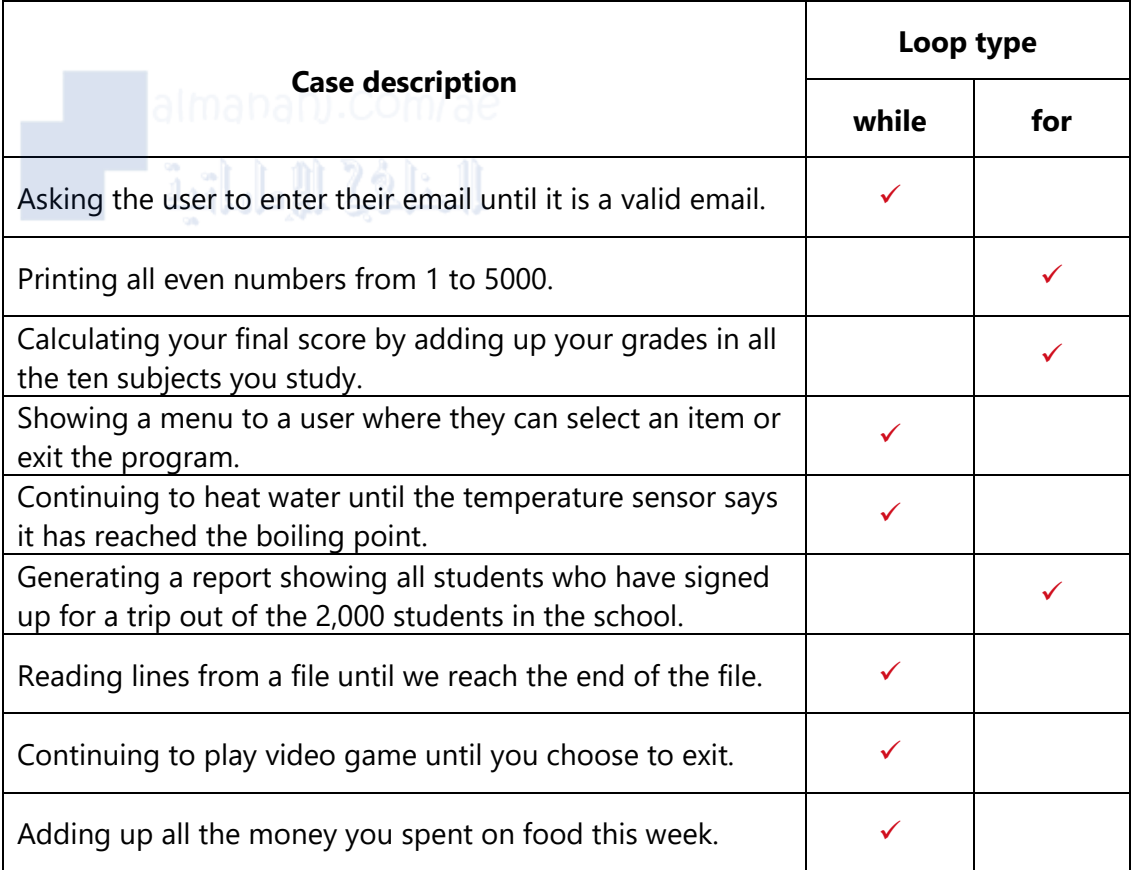

## **Functions and methods**

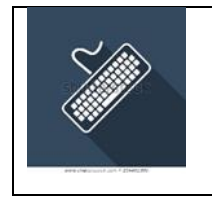

#### **Activity 19**

Create a program using programming software to demonstrate functions. The program will use a function to calculate and return a sum total of two numbers.

The program will:

- use a variable to store a total
- call a function that will:
	- o input two numbers and store them in variables.
	- o convert the numbers to a numeric data type.
	- o calculate the sum total and return the value to the program.
- output the sum total

Use the space below to plan the function needed for the program.

#### **Teacher Answers**

```
def sum_total(): 
    num_1 = int(input("Enter first number: "))num 2 = int(input("Enter second number: "))
     return num_1 + num_2 
total = sum total()print(total)
```
**}** 

## **Comments and attribution**

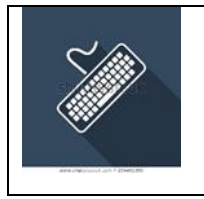

**Activity 20** 

Demonstrate how to add programming comments and give attribution to others by adding the following comments to the example program.

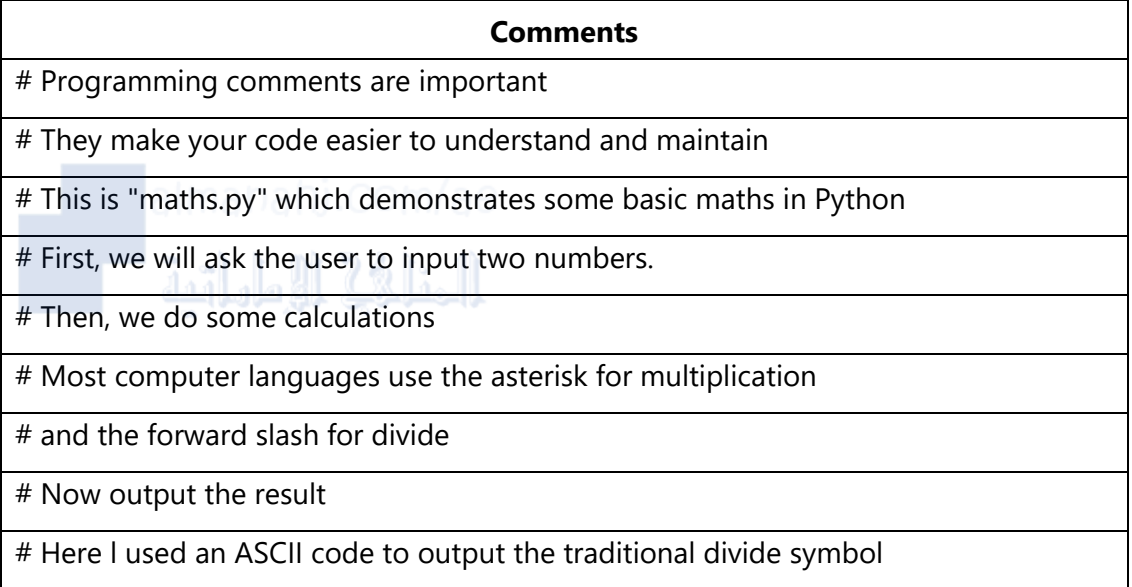

#### **Example program**

```
1#2#3#\Delta5 print("This program does some simple maths.")
6
7#8a = int(input("Please enter your first number:"))9 b = int(input("Now give me your second number: "))10
11#12 add = a + b13 \text{ minus} = a - b14 times = a * b #
15 Divide = a / b #
16
17#18 print(a, "</del>", b, "=", add)19 print(a, "-'', b, "='', minus)20 print(a, "x", b, "-", times)21 print(a, chr(247), b, "="', divide) #
```
#### **Teacher Answers**

**Comments should be included in appropriate places to explain the program.** 

```
#Programming comments are important
#They make your code easier to understand and maintain
#This is "maths.py" which demonstrates some basic maths in 
Python
print("This program does some simple maths.")
# First, we will ask the user to input two numbers.
a = int(input("Please enter your first number: "))b = int(input("Now give me your second number: "))# Then, we do some calculations
add = a + bminus = a - btimes = a * b #Most computer languages use the asterisk for 
multiplication
divide = a / b #and the forward slash for divide 
#Now output the result
print (a, "+", b,
"="
, add)
print (a,
"-"
, b,
"="
, minus)
print (a, "x", b,
"="
, times)
print (a, chr(247), b,
"="
, divide) # Here l used an ASCII 
code to output the traditional divide symbol
```
## **Using feedback**

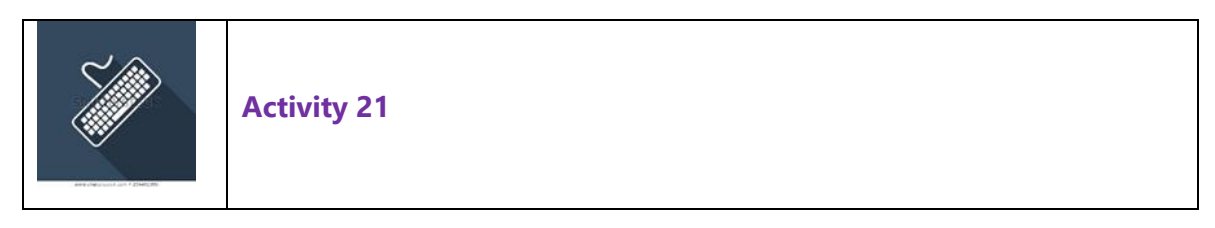

Demonstrate how to improve a program by using feedback. First, work in teams to review the program below. Then, answer the questions below.

```
1 def password check():
        password = "12345"2<sup>7</sup>\overline{3}entered pass = "pass_not_valid = password != entered_pass
 4<sub>1</sub>5.
        \text{attempts} = \thetawhile pass not valid and attempts \langle 3:6
\overline{7}print("Enter a password:")
             entered \, \text{pass} = \text{input}()8
 9
             attempts = attempts + 1
10
             if password == entered pass:
11break
        if password != entered pass:
12<sup>2</sup>return "Access Denied"
13<sup>°</sup>14
        else:
             return "Access Granted"
15
16
17
18 print(password check())
```
1. Answer the questions to collect team feedback on the program:

- What is the purpose of the program?  **Login or Password checking program.**
- Does the program work and is it readable?  **Yes the program works, however it is not very human readable.**
- What programming constructs have been used?

 **Selection, Iteration (Also, a function for program organisation).** 

- Have comments been included to explain the program? **No**
- How could you improve the program? **Remove unnecessary code, optimise remaining code, improve human readability of the conditional statements**

2. Create and execute the program above using programming software. Then, use the feedback on the program to identify and make some improvements.

Use the space below to plan the improvements to the program.

```
No teacher answers provided for open ended activities. 
One example program included below: 
def password_check(): 
    password = "12345"entered pass = ""
    atempts = 0 while attempts < 3: 
         print("Enter a password:")
        entered pass = input()\text{attempts} = \text{attempts} + 1if password == entered pass:
        return "Access Granted"
     return ("3 incorrect attempts, Access Denied")
print(password_check())
```
## **Unit 1 summary**

## Student reflection

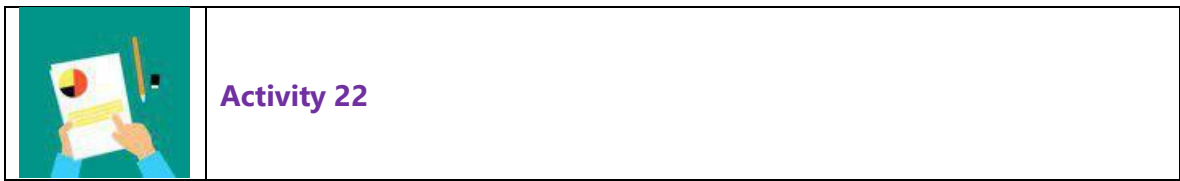

Write about what you have learned and liked in this unit.

## **No teachers answers provided for open ended activities.**

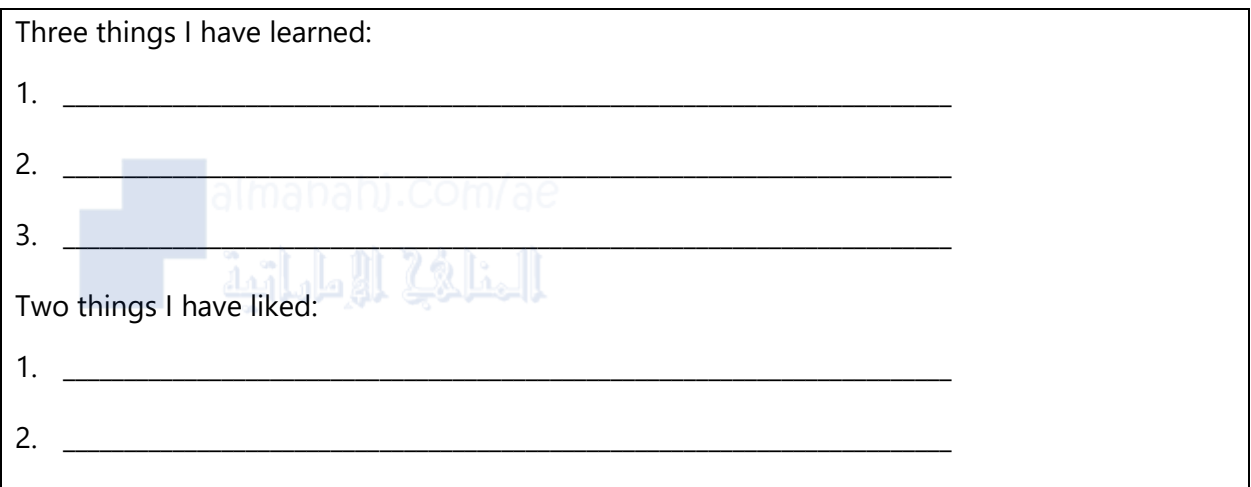

## **Knowledge and skills reflection**

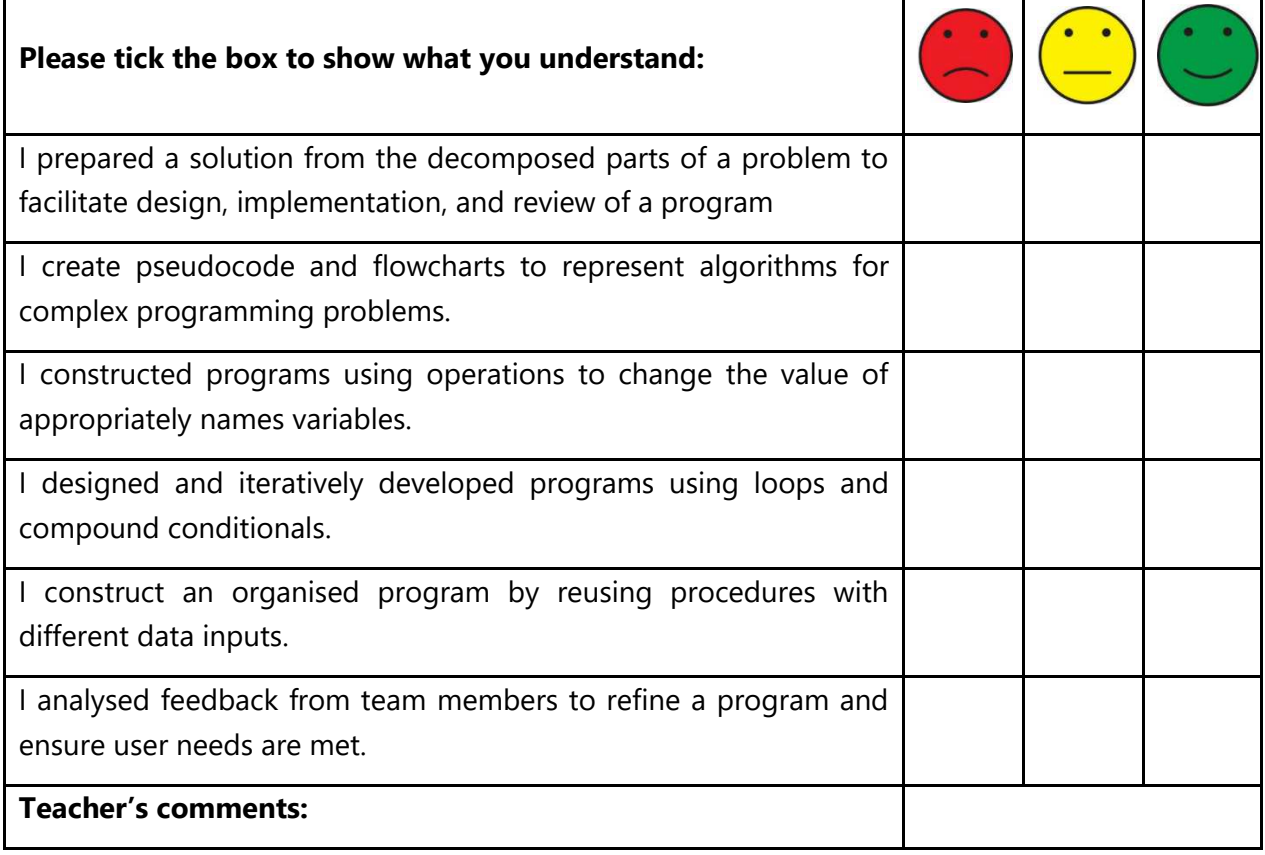

## End of unit quiz

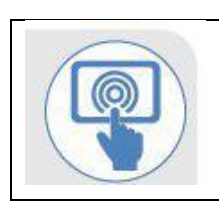

**Activity 23** 

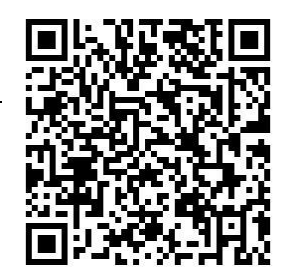

What have you learned? Do the quiz.

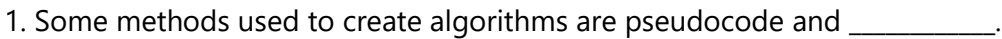

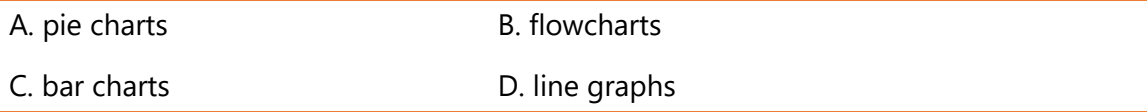

#### **flowcharts**

2. Basic data storage in computer programs is done using \_\_\_\_\_\_\_\_\_\_\_\_ and constants.

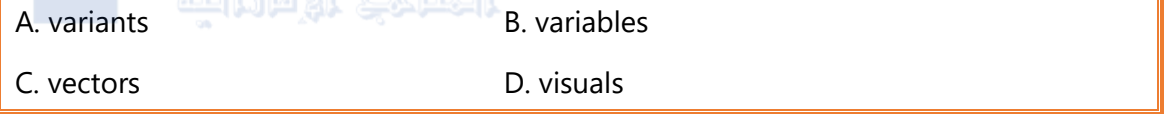

#### **variables**

3. A function is a group of indented commands with a name used to do a specific task in a program.

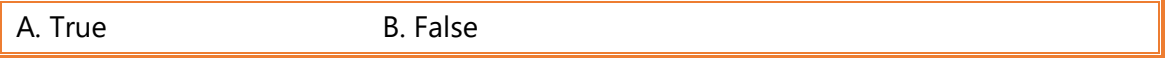

#### **True**

4. Functions are commonly used to perform \_\_\_\_\_\_\_\_\_\_\_\_\_ tasks such as calculations, data output and file handling.

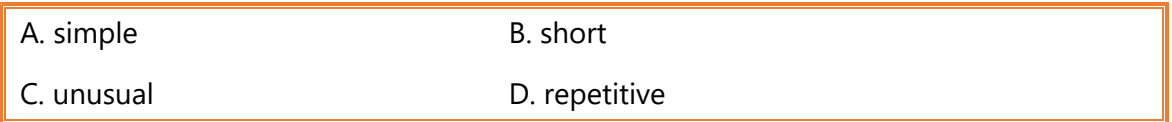

## **repetitive**

5. Using feedback is one way to identify improvements that can be made to computer programs.

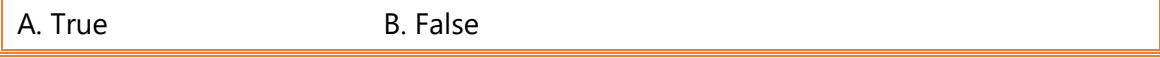

#### **True**